## INSTITUTO FEDERAL DE EDUCAÇÃO, CIÊNCIA E TECNOLOGIA DA PARAÍBA CAMPUS CABEDELO ESPECIALIZAÇÃO EM DOCÊNCIA PARA EDUCAÇÃO PROFISSIONAL E TECNOLÓGICA

LAUDSON SILVA DE SOUZA

# **PROPOSTA DE UMA METODOLOGIA DE APLICAÇÃO ADAPTATIVA PARA O USO DE PROGRAMAS DE APOIO AO SUPORTE DE** *SOFTWARE* **E** *HARDWARE***: UMA PROPOSTA DE INTERVENÇÃO NO CURSO TÉCNICO EM INFORMÁTICA DO IFPB CAMPUS PATOS**

2022 LAUDSON SILVA DE SOUZA

# **PROPOSTA DE UMA METODOLOGIA DE APLICAÇÃO ADAPTATIVA PARA O USO DE PROGRAMAS DE APOIO AO SUPORTE DE** *SOFTWARE* **E** *HARDWARE***: UMA PROPOSTA DE INTERVENÇÃO NO CURSO TÉCNICO EM INFORMÁTICA DO IFPB CAMPUS PATOS**

Trabalho de Conclusão de Curso apresentado ao Instituto Federal de Educação, Ciência e Tecnologia da Paraíba – *Campus* Cabedelo, como requisito parcial para a conclusão do curso de Pós-Graduação *lato sensu* em Especialização em Docência para a Educação Profissional e Tecnológica.

Orientador: Prof. Me. Caio César da Silva Garcia

Dados Internacionais de Catalogação – na – Publicação – (CIP)

Instituto Federal de Educação, Ciência e Tecnologia da Paraíba – IFPB

### B333i Batista, Alisson Meneses.

A informática Como Protagonista no Contexto do Ensino Remoto em Tempos de Pandemia / Alisson Meneses Batista – Cabedelo, 2022. 12 f.

Trabalho de Conclusão de Curso (Especialização em Docência para Educação Profissional e Tecnológica) – Instituto Federal de Educação, Ciência e Tecnologia da Paraíba – IFPB.

Orientador: Prof. Me. Alexandre Moura Lima Neto.

\_\_\_\_\_\_\_\_\_\_\_\_\_\_\_\_\_\_\_\_\_\_\_\_\_\_\_\_\_\_\_\_\_\_\_\_\_\_\_\_\_\_\_\_\_\_\_\_\_\_\_\_\_\_\_\_\_\_\_\_\_\_\_\_\_\_\_\_\_

1. Ensino remoto. 2. Informática. 3. Pandemia. I. Título.

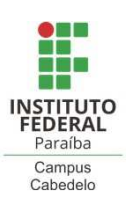

**MINISTÉRIO DA EDUCAÇÃO INSTITUTO FEDERAL DE EDUCAÇÃO, CIÊNCIA E TECNOLOGIA DA PARAÍBA CAMPUS CABEDELO**

# **FOLHA DE APROVAÇÃO**

# **LAUDSON SILVA DE SOUZA**

# **PROPOSTA DE UMA METODOLOGIA DE APLICAÇÃO ADAPTATIVA PARA O USO DE PROGRAMAS DE APOIO AO SUPORTE DE** *SOFTWARE* **E** *HARDWARE***: UMA PROPOSTA DE INTERVENÇÃO NO CURSO TÉCNICO EM INFORMÁTICA DO IFPB CAMPUS PATOS**

Trabalho de conclusão de curso elaborado como requisito parcial avaliativo para a obtenção do título de especialista no curso de Especialização em Docência EPT, campus Cabedelo, e aprovado pela banca examinadora.

Cabedelo, 10 de JUNHO de 2022.

# **BANCA EXAMINADORA**

Kaio lesar da Dilva Carcia

Prof. Me. Caio Cesar da Silva Garcia (Orientador) Universidade do Estado do Rio Grande do Norte – UERN

tus Comes den Journ 1 /20

Prof. Dr. Luis Gomes de Moura Neto (Examinador Interno do IFPB) Instituto Federal da Paraíba – IFPB

Frankkankde \_\_\_\_\_\_\_\_\_\_\_\_\_\_\_\_\_\_\_\_\_\_\_\_\_\_\_

Prof. Me. Francineide Rodrigues Passos Rocha (Examinador Externo ao IFPB) **Universidade Federal da Paraíba – UFPB** 

*Dedico este trabalho a toda a minha família, sobretudo a minha esposa, Ana Paula e meus filhos Lauanny e Laudson Filho, que tanto amo e admiro.*

#### **RESUMO**

As ferramentas de simulação ou mesmo o uso de softwares específicos é uma alternativa ao formato de ensino-aprendizagem prático, em especial para disciplinas de cunho mais prático e que exigem uso de ambientes projetados para este fim. Ao passo que alunos de ensino profissional tecnológico necessitam de experiências reais, ou contextos mais próximos a isto, a adoção de programas reais ao suporte de software e hardware ou mesmo ferramentas de simulação em aulas estritamente práticas, facilitam o ensino-aprendizagem prático. Porém devido à grande quantidade de ferramentas existentes e a falta de uma metodologia de aplicação para determinados contextos acadêmicos, em especial, cenários reais, o objetivo deste trabalho é apresentar uma proposta de metodologia de aplicação adaptativa, com intuito de simular um ambiente mais próximo do real possível, abordando o uso de programas de suporte em software e hardware, uma metodologia de aplicação adaptativa, ou seja, modela-se a metodologia utilizando-se ferramentas que são abordadas em empresas reais no mercado de trabalho e equipes com rotatividade de funções, onde cada aluno assume um papel disponível de acordo com a metodologia proposta.

**Palavras-chave**: Metodologia Adaptativa. *Hardware*. Simulação. *Software*.

## **ABSTRACT**

*Simulation tools or even the use of specific software is an alternative to the practical teachinglearning format, especially for more practical disciplines that require the use of environments designed for this purpose. While students of technological professional education need real experiences, or contexts closer to it, the adoption of real programs to support software and hardware or even simulation tools in strictly practical classes, facilitate practical teaching-learning. However, due to the large number of existing tools and the lack of an application methodology for certain academic contexts, in particular, real scenarios, the objective of this work is to present a proposal for an adaptive application methodology, in order to simulate an environment closer to the possible, addressing the use of support programs in software and hardware, an adaptive application methodology, that is, the methodology is modeled using tools that are approached in real companies in the job market and teams with job rotation, where each student assumes an available role according to the proposed methodology.* 

*Keywords: Adaptive Methodology. Hardware. Simulation. Software.*

# **LISTA DE FIGURAS**

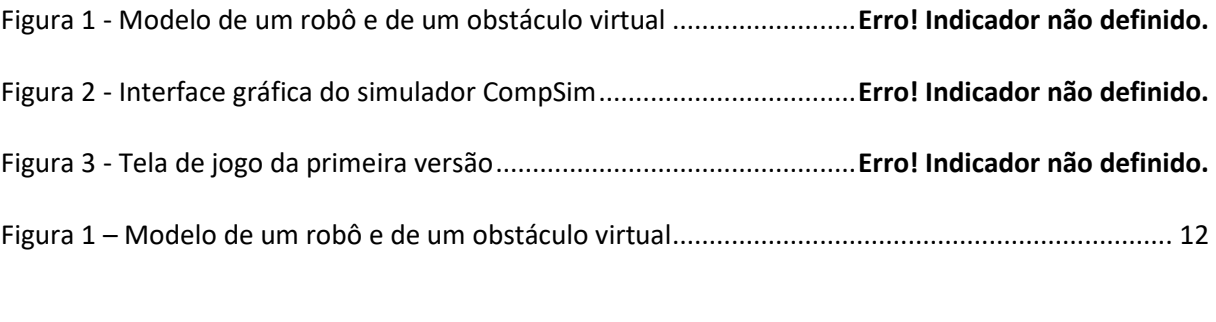

Figura 1 – Modelo de um robô e de um obstáculo virtual .................................................................... 12

# **SUMÁRIO**

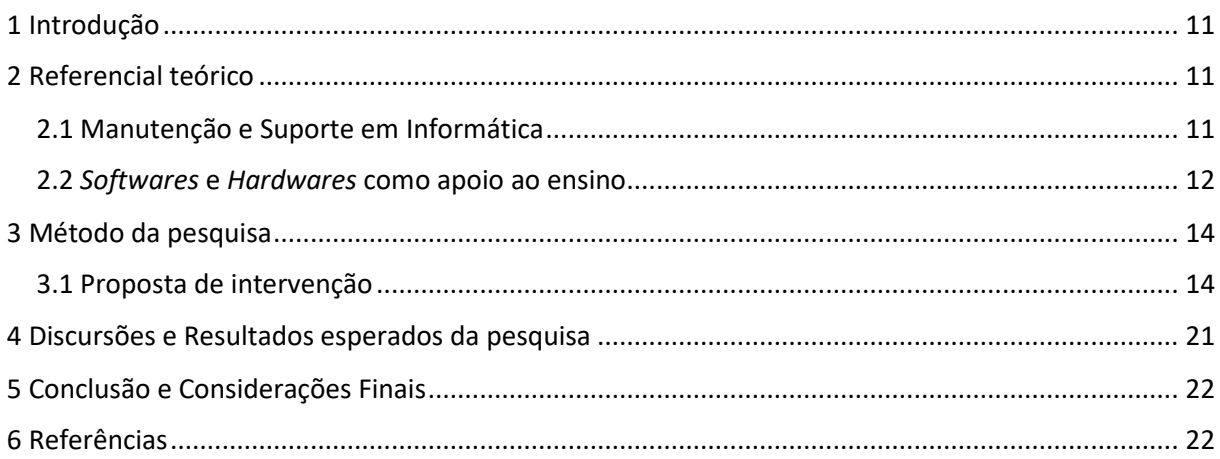

## **1 Introdução**

As ferramentas de simulação ou mesmo o uso de softwares específicos é uma alternativa ao formato de ensino-aprendizagem prático, em especial para disciplinas de cunho mais prático e que exigem uso de ambientes projetados para este fim.

Ao passo que alunos de ensino profissional tecnológico necessitam de experiências reais, ou contextos mais próximos a isto, a adoção de programas específicos com aplicabilidade em direto em problemas reais, torna-se sua adoção um apoio pedagógico nos dias de hoje, porém, devido à grande quantidade de ferramentas existentes e a falta de uma metodologia de aplicação para determinados contextos acadêmicos, em especial, espelhando algum cenário acadêmico real, tende-se a perder um tempo considerável entre as escolhas das ferramentas a adotar, na pesquisa por ferramentas propícias para cada cenário, no melhor momento para isto e de como proceder com uma turma específica, levando em consideração as particularidades de cada um, de igual modo no ato de adotá-la, se diretamente em um processo avaliativo, ou mesmo como ferramenta de apoio ao aprendizado em questões mais pontuais, conforme algumas abordagens discutidas em (FERNANDES, 2013), (DIAS, 2014), (ESMERALDO; LISBOA, 2017), (LISBOA et al., 2018) e (MOREIRA et al., 2019).

Diante do exporto, baseando-se numa experiência em sala de aula, na disciplina de Manutenção e Suporte em Hardware II, do segundo período, do curso Técnico de Manutenção e Suporte em Informática, do Instituto Federal de Educação, Ciência e Tecnologia da Paraíba (IFPB) Campus Patos, na qual foram percebidas as questões supracitadas, este artigo apresenta uma proposta de metodologia de aplicação adaptativa na adoção de programas de uso real em suporte de softwares e hardwares, onde é demostrado o passo a passo de sua respectiva implantação, o objetivo deste trabalho é apresentar uma proposta de metodologia de aplicação adaptativa, com intuito de simular um ambiente mais próximo do real possível, abordando o uso de programas de suporte em software e hardware, uma metodologia de aplicação adaptativa, ou seja, modela-se a metodologia utilizando-se ferramentas que são abordadas em empresas reais no mercado de trabalho e equipes com rotatividade de funções, onde cada aluno assume um papel disponível de acordo com a metodologia proposta.

O trabalho apresenta-se da seguinte forma, na secção 2 aborda-se o referencial teórico, secção 3 o método de pesquisa aplicado e metodologia proposta, secção 4 as discursões e os resultados esperados da pesquisa e na secção 5 as considerações finais.

## **2 Referencial teórico**

De acordo com Gavira (2003) a simulação é considerada uma das ferramentas capaz de permitir que profissionais de diversas áreas possam obter o conhecimento necessário em atividades específicas de suas profissões, oferecendo cenários próximos a realidade que poderão encontrar no mercado de trabalho.

Ainda de acordo com Gavira (2003) a simulação computacional ou mesmo o uso de softwares específicos favorece a aquisição de conhecimento e treinamento, fortalecendo assim o aprendizado prático.

## **2.1 Manutenção e Suporte em Informática**

O profissional técnico em Manutenção de Computadores e Suporte em Informática deve estar apto a realizar procedimento de manutenção em equipamentos informáticos.

O Projeto Pedagógico de Curso (2013, p. 23) descreve em seu perfil de egresso que o aluno deverá ser capaz de:

- Realizar manutenção preventiva e corretiva;
- Identificar os principais componentes do computador;
- Montar e dar manutenção às arquiteturas de redes de computadores;
- Analisar e se necessário atualizar componentes tecnológicos de uma estrutura computacional;
- Instalar, configurar e desinstalar sistemas operacionais e *softwares* aplicativos;
- Identificar e realizar procedimentos de recuperação de dados e *backup*.

### **2.2** *Softwares* **e** *Hardwares* **como apoio ao ensino**

Fernandes (2013) propõe a criação de um simulador destinado a criação de robôs virtuais para uso em aulas de robótica educacional, em seu estudo ele analisa as principais ferramentas no que tange simuladores robóticos educacionais, inclusive trazendo suas referidas categorizações como simuladores para montagem de robôs, simuladores para programação de robôs, e simuladores para montagem e programação de robôs. O simulador proposto por Fernandes (2013) permite que o aluno crie e programe seu próprio robô, podendo inclusive ajustar a montagem ou a os comandos durante a aplicação de cada atividade, ou seja, permite uma simulação mais próxima ao real de uma aula de robótica educacional, mesmo sendo estritamente virtual. O estudo aborda as tecnologias utilizadas no desenvolvimento do simulador proposto, a montagem e a modelagem do robô virtual, os detalhes técnicos abordados na criação, a exemplo a detecção de colisões implantada no simulador, conforme podem ser observados na Figura 1.

Figura 1 – Modelo de um robô e de um obstáculo virtual

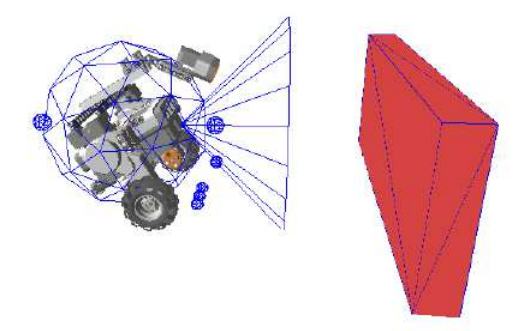

Fonte: Fernandes (2013)

O simulador proposto no estudo ainda está em fase de desenvolvimento, faltando algumas implementações de funcionalidades. Segundo Fernandes (2013) "a utilização da robótica educacional em sala de aula contribui para o desenvolvimento da criatividade, do pensamento investigativo, do raciocínio lógico e da coordenação motora". Em resumo, por mais que este estudo propôs o desenvolvimento e uso de um simulador robótico para o ensino-aprendizagem ele foi direcionado exclusivamente para aulas de robótica educacional.

O *software* apresentado no estudo de Lisboa et al. (2018) também se categoriza por simulação, voltado especificamente para projetos de aprendizados em sistemas computacionais. Lisboa et al. (2018) expõe uma ferramenta denominada "CompSim", explicitando ser uma ferramenta com uma *interface* intuitiva, configurável, programável, sendo esta capaz de oferecer tanto a visualização da simulação quanto a análise do desempenho de um sistema após uma execução, conforme pode ser visto na Figura 2.

Figura 2 – Interface gráfica do simulador CompSim

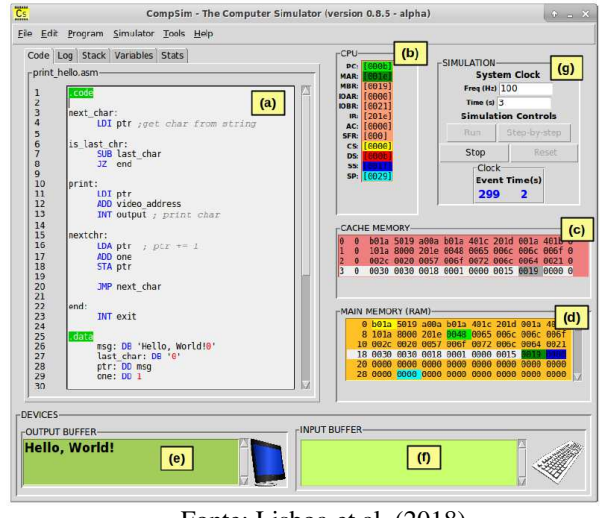

Fonte: Lisboa et al. (2018)

O simulador apresentado por Lisboa et al. (2018) traz um notório apoio pedagógico em práticas laboratoriais, no entanto mesmo apresentando um auxílio ao aprendizado de projetos em subsistemas integrados, no quesito de *softwares*/*hardwares* e fundamentos de eletrônica básica, o estudo é direcionado a conhecimentos adquiridos na disciplina de Organização e Arquitetura de Computadores.

Em Mattos e Tavares (1999), mesmo sendo um estudo um pouco mais antigo, percebe-se a necessidade de inclusão de ferramentas de apoio ao ensino-aprendizagem, em especial os *softwares*, há décadas. Este estudo traz o desenvolvimento de uma ferramenta de apoio ao ensino teórico-prático computacional, segundo Mattos e Tavares (1999) "aspectos cognitivos relacionados a captação de conteúdos comprovam a eficácia de processos que relacionam a ferramenta computador em benefício da produtividade intelectual". O trabalho detalha a caracterização do problema e deficiência que algumas disciplinas do curso de computação encontravam há época, que teoricamente por conta de uma base um pouco mais frágil dos alunos ingressantes nesses cursos aparentavam maiores dificuldades na abstração de alguns conhecimentos técnicos, com isto o estudo focou a ferramenta em um dos principais componentes do computador, o processador, abordando as características técnicas, mecanismo de busca e execução de instruções do referido componente (MATTOS; TAVARES, 1999).

Em Moreira et al. (2019), o estudo também traz uma abordagem utilizando a robótica como ferramenta de ensino-aprendizagem, porém, com recursos físicos envolvidos, direcionada ao apoio pedagógico à disciplina de Introdução a Engenharia de Sistemas, o trabalho apresenta o desenvolvimento do protótipo, materiais e métodos utilizados na montagem do robô, explana sobre os benefícios pedagógicos da robótica utilizada no âmbito educacional, descreve os acessórios e ferramentas de programação necessários.

O estudo de Dias (2014) apresenta como proposta o desenvolvimento de um jogo eletrônico, com o objetivo de auxiliar o ensino-aprendizagem em alguns dos componentes de *hardwares* do computador.

O trabalho faz o levantamento de algumas propostas semelhantes, traz todo detalhamento e especificação da criação do jogo, a fim de suprir algumas dificuldades elencadas para o ensino de disciplinas correlacionadas diretamente com o *hardware*, como a falta de estrutura fixa de laboratórios de *hardwares* e falta de criação de jogos interativos voltados para área de estudo supracitada, e apresenta também a validação do uso do jogo (DIAS, 2014). Na Figura 3 é possível observar uma das telas da primeira versão do jogo desenvolvido.

Figura 3 – Tela de jogo da primeira versão

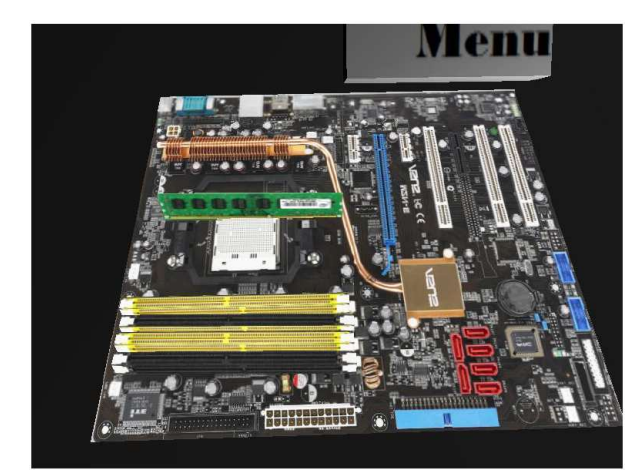

Fonte: Dias (2014)

Diante dos avanços tecnológicos, a educação profissional é uma das áreas que potencialmente deve se beneficiar com esta gama de recursos, em especial, os docentes de disciplinas de cunho mais prático, que podem e devem englobar cada vez mais ferramentas, metodologias, ideias que tragam inovação ao ensino e aprendizagem prática real para esses futuros profissionais técnicos (CORTELAZZO, 2016).

## **3 Método da pesquisa**

Nesta secção aborda-se o método de pesquisa utilizado, que possui uma inter-relação com o próprio trabalho proposto, já que se trata também de uma metodologia, ou seja, o método de pesquisa foi dividido em uma pesquisa inicial e a metodologia proposta.

O método de pesquisa utilizado inicialmente foi uma revisão integrativa de literatura no que tange adoção de *softwares* e/ou ferramentas de simulação para o ensino prático de manutenção e suporte e informática, foram encontrados alguns artigos com propostas envolvendo a área de tecnologia da informação e a computação, porém não foram encontrados trabalhos com propostas de metodologias semelhantes a apresentada neste artigo. Os estudos mais relevantes na área da temática proposta podem ser encontrados em (FERNANDES, 2013), (LISBOA et al., 2018), (ESMERALDO; LISBOA, 2017), (MATTOS; TAVARES, 1999), (MOREIRA et al., 2019) e (DIAS, 2014).

Conforme abordado inicialmente, o trabalho proposto foi baseado numa observação de um cenário real, uma experiência em sala de aula, na disciplina de Manutenção e Suporte em *Hardware* II, do segundo período, do curso Técnico de Manutenção e Suporte em Informática, do Instituto Federal de Educação, Ciência e Tecnologia da Paraíba (IFPB) *Campus* Patos, na qual foram percebidos os problemas já elencados anteriormente, com isto propõe-se um "Metodologia de Aplicação Adaptativa", onde a seguir será abordada toda proposta.

A Metodologia de Aplicação Adaptativa surgiu da necessidade de ter um padrão na adoção de programas de apoio a manutenção em *software* e *hardwares*, como ferramentas de ensino-aprendizagem prático, como também da necessidade de disponibilizar uma proposta de uma dinâmica a ser adotada junto a uma turma, simulando um cenário mais próximo ao mercado de trabalho.

## **3.1 Proposta de intervenção**

A dinâmica poderá ser desenvolvida em grupos de até 5 (cinco) discentes, simulando equipes de suporte e manutenção em informática dentro de uma empresa fictícia, em cada equipe deverá ser nomeado um líder de suporte através de um sorteio, no qual fará o papel de coordenador de equipe onde terá o papel de liderar toda a equipe naquele problema proposto, serão propostos alguns problemas e para cada problema um coordenador distinto, assim todos terão oportunidade de assumir todos os papeis dentro da dinâmica proposta. O docente fará o papel do diretor da empresa fictícia, onde os discentes deverão manter o mesmo informado sobre os problemas identificados, as possíveis soluções e os prazos para finalização.

Referentes aos recursos a serem utilizados:

- Material didático:
	- o lista de possíveis problemas a serem detectados; Conforme pode ser observado o exemplo na Quadro 1, cada equipe recebe uma lista de potenciais problemas, inclusive podendo ser encontrados outros não listados inicialmente.

| Descrição                   | <b>Hardware</b> | <b>Software</b> |
|-----------------------------|-----------------|-----------------|
| Erro de inicialização       |                 |                 |
| Erro de memória             |                 |                 |
| Lentidão                    |                 |                 |
| Incompatibilidade de        |                 |                 |
| componentes                 |                 |                 |
| Incompatibilidade de        |                 |                 |
| programas                   |                 |                 |
| Instalação de Sistema       |                 |                 |
| Operacional                 |                 |                 |
| Substituição de             |                 |                 |
| componentes                 |                 |                 |
| Instalação de drivers       |                 |                 |
| Configuração de             |                 |                 |
| programas                   |                 |                 |
| Configuração de novos       |                 |                 |
| componentes                 |                 |                 |
| Desfragmentação             |                 |                 |
| Restauração de sistema      |                 |                 |
| Substituição de periféricos |                 |                 |
| Outros                      |                 |                 |

Quadro 1 – Lista dos potenciais problemas

Fonte: Elaboração própria.

o modelo de documentação dos problemas encontrados; Conforme pode ser observado o exemplo na Quadro 2, o líder juntamente com todos os membros deverão identificar se o problema listado trata-se de uma manutenção de *hardware* e/ou *software*.

Quadro 2 – Modelo de identificação de problemas encontrados

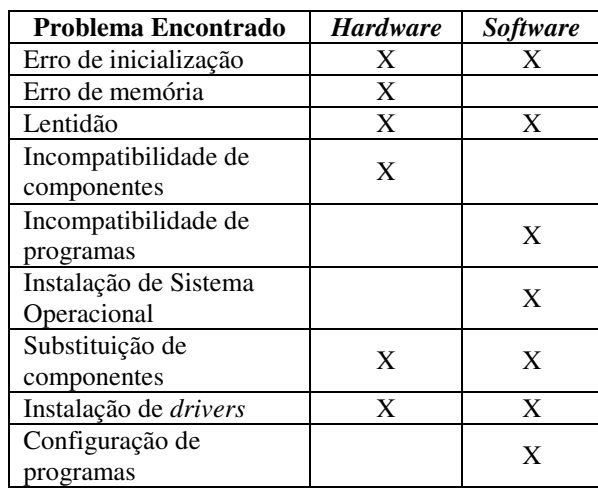

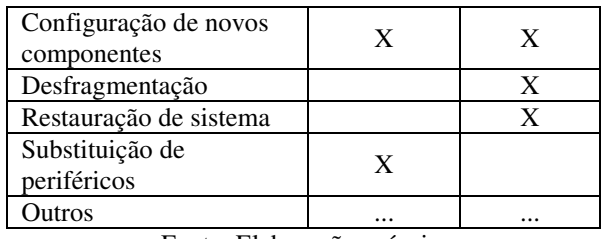

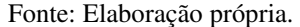

o modelo de documentação das potenciais resoluções. Conforme pode ser observado o exemplo na Quadro 3, onde os membros da equipe juntamente com o coordenador deverão descrever as potenciais resoluções dos problemas encontrados e sua respectiva situação.

Quadro 3 – Modelo das possíveis resoluções e a situação de cada uma

| Problema<br>Encontrado                  | Resolução                                                                                                    | <b>Status</b> |
|-----------------------------------------|----------------------------------------------------------------------------------------------------|---------------|
| Erro de<br>inicialização                | Deve-se iniciar<br>verificando os<br>componentes<br>físicos, como a<br>memória<br>RAM                                                 | Resolvido     |
| Erro de memória                         | Deve-se iniciar<br>com a limpeza e<br>posteriormente a<br>substituição do<br>componente                                               | Resolvido     |
| Lentidão                                | Deve-se utilizar<br>de softwares<br>auxiliares para<br>verificação do<br>disco e<br>potenciais<br>arquivos<br>considerados<br>inúteis | Resolvido     |
| Incompatibilidade<br>de componentes     | Em andamento                                                                                                    | Detectado     |
| Incompatibilidade<br>de programas       | Em andamento                                                                                                    |               |
| Instalação de<br>Sistema<br>Operacional | Em andamento                                                                                                    | .             |
| Substituição de<br>componentes          | Em andamento                                                                                                    |               |
| Instalação de<br>drivers                | Em andamento                                                                                                    |               |
| Configuração de<br>programas            | Em andamento                                                                                                    |               |
| Configuração de<br>novos componentes    | Em andamento                                                                                                    |               |
| Desfragmentação                         | Em andamento                                                                                                    |               |
| Restauração de<br>sistema               | Em andamento                                                                                                    | .             |
| Substituição de<br>periféricos          | Em andamento                                                                                                    |               |

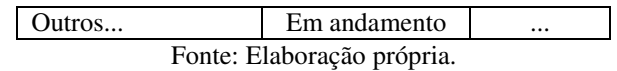

- Equipamentos e instrumentos:
	- o *kit* de ferramentas pertinentes ao técnico;
	- o *kit* de mídias;
	- o bancadas apropriadas ao desenvolvimento da atividade;
	- o computadores;
	- o projetor;
	- o *kit* de reparo de montagem e manutenção de computadores.
- Ambientes:
	- o laboratório de *hardware*, o qual já foi projetado e disponibilizado para este tipo de atividade e/ou algum espaço que possa ser adaptado para a dinâmica proposta.
- *Softwares*:
	- o *HWMonitor*: utilizado para detecção de superaquecimento nos componentes dos computadores (CANDRAWATI, 2016). Conforme pode ser observado na Figura 4.

Figura 4 – Tela inicial do HWMonitor

|                      | CPUID Hardware Monitor Pro           |                               |           | -  미 ×    |
|----------------------|--------------------------------------|-------------------------------|-----------|-----------|
| File<br>View         | Network Tools<br>Help                |                               |           |           |
| Sensor               |                                      | Value                         | Min       | Max       |
| F-B FRANCK-DG45ID    |                                      |                               |           |           |
|                      | E PRANCK-B925BF99 (192.168.1.3)      |                               |           |           |
| <b>E</b> Apple SMC   |                                      |                               |           |           |
|                      | E- Temperatures                      |                               |           |           |
|                      | Mainboard                            | 30.0 °C                       | 30.0 ℃    | 30.0 ℃    |
| 1111                 | CPU Diode                            | 52.0 °C                       | 51.0 °C   | 53.0 °C   |
|                      | CPU                                  | 47.0 °C                       | 46.0 °C   | 47.0 °C   |
| in n                 | <b>GPU Heatsink</b>                  | 42.0 °C                       | 41.0 °C   | 42.0 °C   |
|                      | GPU                                  | 49.0 °C                       | 46.0 °C   | 49.0 °C   |
| $\frac{1}{2}$        | GPU Diode                            | 53.0 °C                       | 50.0 °C   | 53.0 °C   |
| <b></b>              | Northbridge                          | 46.0 °C                       | 44.0 °C   | 46.0 °C   |
|                      | Slot $#0$                            | 29.0 °C                       | 28.0 °C   | 29.0 °C   |
| 白 <b>圖 Fans</b>      |                                      |                               |           |           |
|                      | Left side                            | 2000 RPM                      | 1997 RPM  | 2007 RPM  |
|                      | Right side                           | 1999 RPM                      | 1997 RPM  | 2007 RPM  |
|                      | <b>E</b> a Position                  |                               |           |           |
|                      | X                                    | 14.00                         | 14.00     | 15.00     |
| $\cdots$             | ٧                                    | 3.00                          | 3.00      | 4.00      |
|                      | Z                                    | 255.00                        | 250.00    | 255.00    |
|                      | Fig. 1 Intel Mobile Core 2 Duo P8600 |                               |           |           |
| E-a                  | Temperatures                         |                               |           |           |
|                      | Core $#0$                            | 44.0 °C                       | 41.0 °C   | 45.0 °C   |
|                      | Core $#1$                            | 44.0 °C                       | 42.0 °C   | 45.0 °C   |
|                      | I REAL MVIDIA GeForce 9600M GT       |                               |           |           |
|                      | E- Temperatures                      |                               |           |           |
|                      | GPU Core                             | 56.0 °C                       | 54.0 °C   | 56.0 °C   |
|                      | <b>E-© Hitachi HT5543225L95A02</b>   |                               |           |           |
|                      | Final Temperatures                   |                               |           |           |
|                      | <b>HDD</b>                           | 31.0 °C                       | 30.0 °C   | 31.0 °C   |
| <b>Battery 1</b>     |                                      |                               |           |           |
|                      | ⊟ <b>∧</b> Voltages                  |                               |           |           |
|                      | Current Voltage                      | 11.10 V                       | 11.10 V   | 11.12 V   |
|                      | <b>El-A</b> Capacities               |                               |           |           |
| ban.                 | Designed Capacity                    | 46000 mWh                     | 46000 mWh | 46000 mWh |
|                      | Full Charge Capacity                 | 45010 mWh                     | 45010 mWh | 45010 mWh |
|                      | Current Capacity                     | 19760 mWh                     | 19760 mWh | 20060 mWh |
| F-                   | Levels                               |                               |           |           |
|                      | Wear Level                           | 2%                            | 2%        | 2%        |
|                      | Charge Level                         | 43%                           | 43%       | 44 %      |
|                      |                                      |                               |           |           |
| Connection succeeded |                                      | Log Status : OFF 1 connection |           | CAP NUM   |

Fonte: cpuid.com (2022)

o *CrystalDiskInfo*: utilizado para o diagnóstico completo do disco rígido (KIM, 2010). Conforme pode ser observado na Figura 5.

Figura 5 – Tela inicial do CrystalDiskInfo

|                | CrystalDiside&o 8.12.1 uS4          |                                             |                                   |                                          |                 |                          | ×                   |
|----------------|-------------------------------------|---------------------------------------------|-----------------------------------|------------------------------------------|-----------------|--------------------------|---------------------|
|                |                                     | File Edit Function Theme Disk Help Language |                                   |                                          |                 |                          |                     |
| Good<br>32 °C  | Good                                | Good<br>ĸ                                   | Good<br>33.90                     | Good<br>36 °C                            | ation.<br>30 °C | Good<br>43 °C            | Good<br>45 °C       |
| w              |                                     |                                             |                                   | Dick 4                                   | o               |                          | $\alpha$            |
|                |                                     | Samsung SSD 860 EVO 500GB 500.1 GB          |                                   |                                          |                 |                          |                     |
|                | <b>Health Status</b>                |                                             | Firmware EVT04F6O                 |                                          |                 |                          |                     |
|                |                                     | <b>Serial Nurréser</b>                      | ***************                   |                                          |                 | <b>Ictal Host Writes</b> | 846906 CD           |
|                | Caution                             |                                             | Interface Serial ATA              |                                          |                 | Rotation Rate            | $65D1$              |
|                | 1 %                                 | Transfer Mode SATA/6001 SATA/600            |                                   |                                          |                 | <b>Power On Count</b>    | 153 count           |
|                |                                     |                                             |                                   |                                          |                 |                          |                     |
|                | <b>Temperature</b>                  | Drive Letter (C)                            |                                   |                                          |                 | Power On Hours           | 1736 hours          |
|                | 30 °C                               |                                             | Standard ACS-4   ACS-4 Revision 5 |                                          |                 |                          |                     |
|                |                                     |                                             |                                   | Features S.M.A.R.T., NCC, TRIM, DavSlogo |                 |                          |                     |
|                |                                     |                                             |                                   |                                          |                 |                          |                     |
| O              | Attribute Name                      |                                             |                                   | Curvant.                                 | <b>Worst</b>    | Threshold                | Raw Wakats          |
| O <sub>S</sub> | <b>Reallocated Sector Count</b>     |                                             |                                   | 100                                      | 100             | 10                       | assassmmm           |
| œ              | <b>Power-on Hours</b>               |                                             |                                   | 6O                                       | œ               | $\circ$                  | <b>COODDODDECT</b>  |
| œ              | <b>Power on Count</b>               |                                             |                                   | 99                                       | 99              | o                        | 00000000099         |
| <b>R1</b>      | Wear Leveling Count                 |                                             |                                   |                                          |                 | $\Omega$                 | 00000000725         |
| 83             |                                     | Used Reserved Block Count (Total)           |                                   | 100                                      | 100             | to                       | 000000000000        |
| ßS             | Program Fail Count (Total)          |                                             |                                   | 100                                      | 100             | 10                       | 00000000000         |
| DG.            | <b>Exace Fail Count (Total)</b>     |                                             |                                   | 100                                      | 100             | to                       | <b>aggregation</b>  |
| 87             | <b>Flurthran Bard Block (Total)</b> |                                             |                                   | 100                                      | 100             | 10                       | 00000000000         |
| BR             | Uncorrectable Error Count           |                                             |                                   | 100                                      | 100             | $\Omega$                 | <b>GOODSTOCKERS</b> |
| œ              | Airflow Tompetature                 |                                             |                                   | TD                                       | 54              | $\circ$                  | 00000000001         |

Fonte: crystalmark.info (2022)

o *Recoverit*: utilizado para recuperação de dados perdidos, funciona tanto para o disco rígido quanto para mídias removíveis (OUNHATTAPRADIT, 2018). Na Figura 6 pode-se observar a tela de seleção de mídia para recuperação dos dados perdidos.

Figura 6 – Tela de seleção de mídia do Recoverit

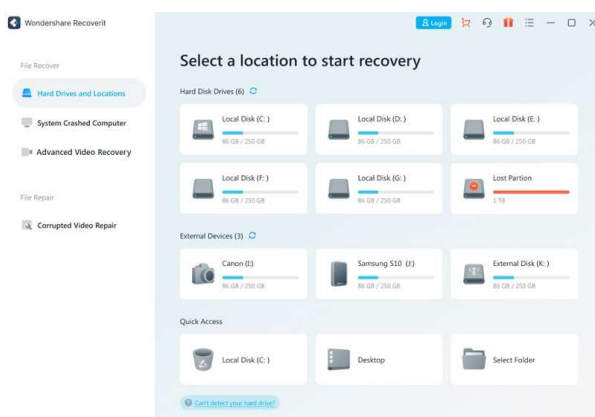

Fonte: recoverit.wondershare.com (2022)

o *MiniTool Partition Wizard*: utilizado para particionar discos rígidos (DWIYATNO, 2019). Na Figura 7 pode-se observar a tela de seleção de partição e como estão os discos atualmente.

Figura 7 – Tela de seleção de partição do MiniTool Partition Wizard

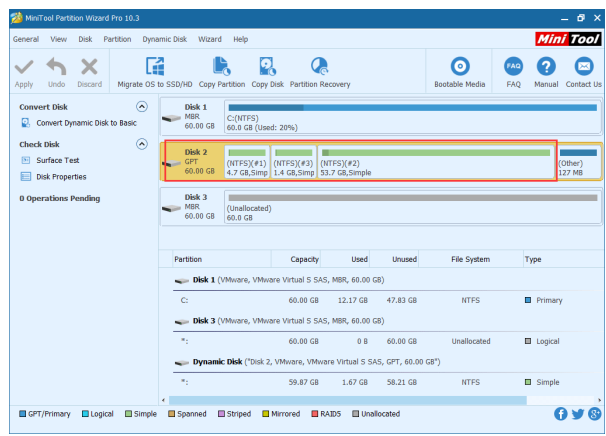

Fonte: minitool.com (2022)

o *Ninite*: utilizado para gerenciar e instalar automaticamente aplicativos essenciais no sistema operacional (HERRICK, 2013). Na Figura 8 pode-se observar a tela de instalação em andamento de um aplicativo através do *Ninite*.

Figura 8 – Tela de instalação de aplicativo através do Ninite

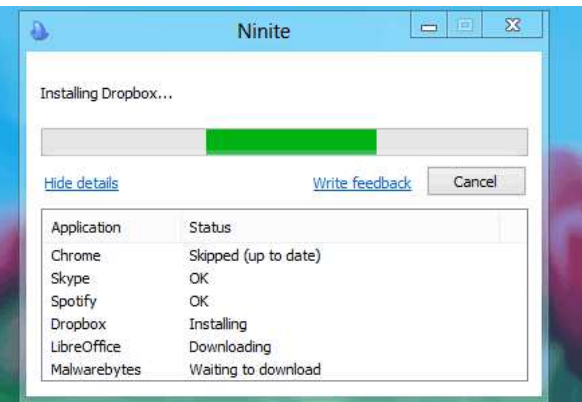

Fonte: ninite.com (2022)

o *WinToHDD*: utilizado para clonagem, instalação e reinstalação de sistemas operacionais (EASYUEFI, 2022). Na Figura 9 pode-se observar a tela de seleção de funções do *WinToHDD*.

Figura 9 – Tela de seleção de funções do WinToHDD

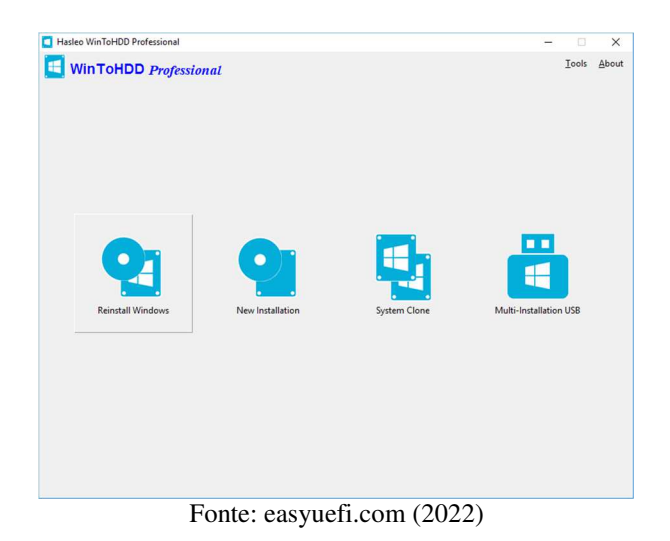

o *HDD Low Level Format Tool*: utilizado para realizar formatações de disco em baixo nível (DIMITRIJEVIC, 2004). Na Figura 10 pode-se observar a tela de seleção de disco do *HDD Low Level Format Tool*.

Figura 10 – Tela de seleção de disco do HDD Low Level Format Tool

|             | HDD LOW LEVEL FORMAT TOOL 4.01<br><b>Home License</b> | WWW.HDDGURU.COM |                        |            |                                     |
|-------------|-------------------------------------------------------|-----------------|------------------------|------------|-------------------------------------|
| <b>BUS</b>  | <b>MODEL</b>                                          | <b>FIRMWARE</b> | <b>SERIAL NUMBER</b>   | <b>IBA</b> | <b>CAPACITY</b>                     |
| <b>SATA</b> | INTEL SS DSA1M160G2GN                                 | 2CV1            | CVPO006004UZ160CGN     | 312581808  | 160.04 GB                           |
| <b>USB</b>  | Toshiba External USB H                                |                 |                        | 1953525168 | 1000.2 GB                           |
| <b>USB</b>  | SanDisk ImageMate CF                                  | 1.00            |                        | 2001888    | 1024.96 MB                          |
| <b>USB</b>  | <b>Seagate FreeAgent Go</b>                           | 102C            | K42YT7B25V6S           | 117210240  | 60.01 GB                            |
| <b>USB</b>  | <b>Patriot Memory</b>                                 | PMAP            |                        | 7831552    | 4009.75 MB                          |
|             |                                                       |                 |                        |            | <b>Open Disk Management Console</b> |
|             | Copyright © 2005-2011 HDDGURU                         |                 | Please select a device |            | Continue >>>                        |

Fonte: hddguru.com (2022)

o *Ubuntu*: é um sistema operacional de código aberto (RAGGI, 2011). Na Figura 11 pode-se observar a tela inicial do sistema operacional *Ubuntu*.

Figura 11 – Tela inicial do sistema operacional Ubuntu

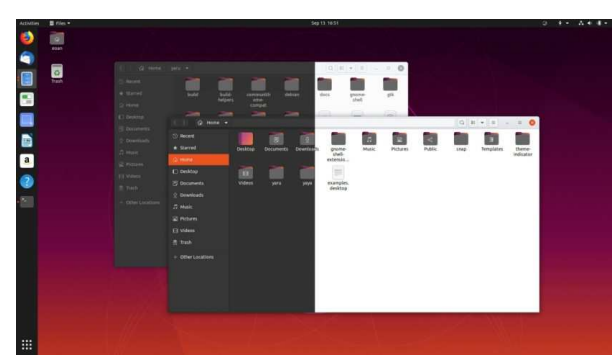

Fonte: ubuntu.com (2022)

o Outros *softwares* poderão ser utilizados, porém como parte da proposta deve-se incentivar os discentes a realizar a pesquisa por ferramentas complementas que possam auxiliar na detecção dos potenciais problemas. Como exemplo, *softwares* para diagnosticar possíveis problemas nos outros componentes do computador, incompatibilidade entre programas, problemas com drivers e programas base para formatação e instalação de sistemas operacionais.

## Detalhamento da dinâmica proposta:

- 1. Através de sorteio, montar as equipes de até 5 alunos;
- 2. Cada equipe deve conferir os materiais didáticos e de orientação relativos à atividade;
- 3. Cada equipe deve conferir os *kits* e computadores relativos à atividade;
- 4. Sortear os coordenadores de cada equipe;
- 5. Cada equipe deve escolher um dos problemas propostos no material recebido e iniciar a atividade, através da identificação do mesmo, proposta de solução, documentação e resolução do problema detectado;
- 6. Em paralelo a resolutiva do problema, deve-se ir mantendo contato com o professor (diretor da empresa fictícia), informando todos os potenciais empecilhos e/ou prazos pertinentes a conclusão;
- 7. Após a conclusão do primeiro problema proposto e conferência por parte do diretor da empresa, deve-se voltar ao passo 4 e refazer todos os passos com outro aluno no papel de coordenador e outro problema proposto;
- 8. Após a conclusão de todos os problemas propostos, deve-se entregar um relatório ao diretor da empresa, conforme modelo recebido.

Como forma de avaliação da dinâmica proposta, pode ser realizada de maneira continua ao longo de toda atividade, através de um questionário com pesos definidos de acordo com cada etapa concluída, levando em consideração a detecção correta dos problemas propostos, as sugestões de resolutivas pertinentes aos problemas detectados, a resolução efetiva dos problemas encontrados, comunicação, liderança e documentação junto ao diretor da empresa. Para uma avaliação final, além do questionário já supracitado, também poderá ser aplicado um questionário nos moldes de uma entrevista, entre os coordenadores das equipes e o diretor da empresa.

Em resumo, a proposta de uma Metodologia de Aplicação Adaptativa, propõe toda a aplicação da dinâmica metodológica supracitada, e apresenta-se como adaptativa, pois as turmas, quantidade de alunos, estrutura e recursos disponíveis, são diferentes de uma instituição para outra, porém nada impede que a partir da Metodologia proposta pode-se adaptá-la de acordo com a necessidade encontrada.

### **4 Discursões e Resultados esperados da pesquisa**

Conforme citado na seção anterior, através da pesquisa inicial não foi possível encontrar trabalhos semelhantes a proposta de metodologia deste artigo, e os estudos mais relevantes na área da temática englobam vertentes distintas da abordada neste estudo. Após realizar um levantamento de alguns estudos detalhados no referencial teórico e através de uma breve análise, percebe-se que no estudo de (FERNANDES, 2013) o foco foi a robótica educacional, utilizando de *kits* de robótica para aulas práticas e propôs a criação de um simulador robótico. O trabalho de (LISBOA et al., 2018) apresenta a uma ferramenta denominada Ambiente Integrado de *Hardware* e *Software*, porém é voltado ao ensino de Projeto de Sistemas Computacionais, e diretamente aplicada a disciplina de Organização e Arquitetura de Computadores. O estudo de (ESMERALDO; LISBOA, 2017) assemelha-se ao estudo anterior, também apresenta a ferramenta com foco no ensino-aprendizagem para disciplina de Organização e Arquitetura de Computadores. Já no artigo de (MATTOS; TAVARES, 1999) descreve o estágio atual

da criação de uma ferramenta para auxílio ao ensino das disciplinas de Arquitetura de Computadores e Sistemas Operacionais, porém com foco em um dos componentes do computador da época, o processador. O estudo de (MOREIRA et al., 2019) apresenta uma nova proposta de ensinoaprendizagem, também utilizando a robótica como ferramenta educacional, porém, envolvendo recursos físicos e voltada à disciplina de Introdução a Engenharia de Sistemas. Por fim, o estudo de (DIAS, 2014) apresenta um ambiente simulado para o ensino de *hardware*, um jogo, onde é possível definir algumas tarefas e ir avançando conforme o nível, porém apresenta limitações como alguns problemas simulados específicos de encaixe de peças, além de não apresentar inicialmente uma proposta metodológica de aplicação. Conforme pode-se observar na breve análise supracitada dos estudos encontrados durante a pesquisa, é notório que a proposta do presente trabalho traz diferenciais significativos e inovadores como ensino-aprendizagem prático, em especial na temática de suporte de *software*, *hardware* e simulação de um ambiente real de trabalho.

Considera-se que adotando a metodologia de aplicação adaptativa proposta, os discentes da instituição, dos cursos e das disciplinas que possuem relação com a temática abordada, provavelmente terão um maior desenvolvimento da maturidade profissional do aluno frente ao mercado de trabalho, no que tange trabalho em equipe, liderança, capacidade de resolução para problemas reais, uso corretor dos recursos necessários ao trabalho, comunicação e documentação de maneira pertinente e eficiente a sua área de atuação com outros setores de uma empresa e o cumprimento de prazos.

Porém conforme o próprio título e descrição trabalho aborda, é uma proposta, que seria necessária uma validação a fim de ratificar os referidos resultados esperados.

#### **5 Conclusão e Considerações Finais**

A proposta abordada neste trabalho, surgiu da necessidade de um padrão explícito de adoção do que foi relatado nas seções anteriores, que a princípio se torna plausível de ser um norte para docentes que buscam metodologias a serem incluídas em suas disciplinas práticas, na área de manutenção e suporte em informática, contudo é notória que por se tratar de uma proposta requer sua efetiva validação, principalmente através de trabalhos futuros.

Porém mesmo sendo uma proposta pode-se perceber o grau de detalhamento da metodologia de aplicação adaptativa, no qual mostra-se evidente que foi abordado todo um contexto de simulação de um setor de suporte de tecnologia da informação dentro de uma empresa, que mesmo sendo fictícia os discentes poderão ter um maior contato com uma realidade não tão distante.

As disciplinas de cunho prático, em especial as dos cursos técnicos da educação profissional do Instituto Federal de Educação, Ciência e Tecnologia da Paraíba, devem oportunizar e preparar seus respectivos discentes ao nível técnico que o mercado de trabalho exige, seja por estágios profissionais em empresas ao final do curso, seja através de propostas metodológicas apresentadas neste artigo, e no melhor dos cenários, que seja pelas duas vertentes, assim os discentes sairão estritamente com suas capacidades profissionais técnicas alinhadas com o mercado de trabalho atual.

#### **6 Referências**

CANDRAWATI, Ria; HASHIM, Nor Laily. Adaptive approach in handling human inactivity in computer power management. **Journal of Telecommunication, Electronic and Computer Engineering**, v. 8, n. 8, p. 65-69, 2016.

CORTELAZZO, Iolanda Bueno de Camargo. Inovações tecnológicas na educação profissional para o empreendedorismo e empregabilidade. 2016.

DIAS, Rogélio dos Reis et al. Desenvolvimento de um jogo sério para a aprendizagem de manutenção de computadores. 2014.

DIMITRIJEVIC, Zoran et al. Diskbench: User-level disk feature extraction tool. **Technical report, UCSB**, 2004.

Download Ubuntu Desktop. **Ubuntu**, 2022. Disponível em: <https://ubuntu.com/download/desktop>. Acesso em: 15 de maio de 2022.

DWIYATNO, Saleh; SADI, Muhamad Rosi; NATSIR, Muhamad. RANCANG BANGUN DAN MONITORING IP CAMERA B ERBASIS OPEN-WRT PADA KANTOR PDAM TIRTA BERKAH PANDEGLANG. **Jurnal Sistem Informasi Dan Informatika (Simika)**, v. 2, n. 1, p. 19-38, 2019.

ESMERALDO, G.; LISBOA, Edson Barbosa. Uma ferramenta para exploração do ensino de organização e arquitetura de computadores. **International Journal of Computer Architecture Education**, v. 6, n. 1, p. 68-75, 2017.

FERNANDES, Carla da Costa. S-educ: Um simulador de ambiente de robótica educacional em plataforma virtual. **Programa de Pós-Graduação em Engenharia Elétrica e da Computação. Universidade do Rio Grande do Norte**, v. 83, 2013.

GAVIRA, Muriel de Oliveira. **Simulação computacional como uma ferramenta de aquisição de conhecimento**. 2003. Tese de Doutorado. Universidade de São Paulo.

HDD LLF Low Level Format Tool. **HDDguru**, 2022. Disponível em: <https://hddguru.com/software/HDD-LLF-Low-Level-Format-Tool/>. Acesso em: 14 de maio de 2022.

HERRICK, Dan R.; TYNDALL, John B. Sustainable automated software deployment practices. In: **Proceedings of the 41st annual ACM SIGUCCS conference on User services**. 2013. p. 189-196.

How to Use Recoverit for Windows. **Recoverit**, 2022. Disponível em: <https://recoverit.wondershare.com/guide.html>. Acesso em: 08 de abril de 2022.

HWMonitor. **CPUID**, 2022. Disponível em: <https://www.cpuid.com/softwares/hwmonitor.html>. Acesso em: 06 de abril de 2022.

Install and Update All Your Programs at Once. **Ninite**, 2022. Disponível em: <https://ninite.com/>. Acesso em: 06 de maio de 2022.

INSTITUTO FEDERAL DE EDUCAÇÃO, CIÊNCIA E TECNOLOGIA DA PARAÍBA. **Projeto Pedagógico do Curso Técnico em Manutenção e Suporte em Informática**. Patos, 2013.

KIM, Hyung-Lae et al. Grid management system and information system for semantic grid middleware. **KSII Transactions on Internet and Information Systems (TIIS)**, v. 4, n. 6, p. 1080- 1097, 2010.

LISBOA, E. B. et al. Ambiente Integrado de Hardware e Software Aplicado ao Ensino de Projeto de Sistemas Computacionais. In: **III Congresso sobre Tecnologias na Educação (Ctrl+ E 2018)**. 2018.

MATTOS, M. M.; TAVARES, A. C. Desenvolvimento Cooperativo de um Ambiente de Apoio ao Ensino de Conceitos Básicos de Hardware e Software **VII WEI99-SBC99-Workshop de Ensino em Informática**19-21Jul 1999. Rio de Janeiro–RJ.

MiniTool MovieMaker. **MiniTool**, 2022. Disponível em: <https://www.minitool.com/pt/particaodisco/partition-wizard-nao-pode-converter-dinamico-em-basico.html>. Acesso em: 03 de maio de 2022.

MOREIRA, D., Kleber et al. Nova proposta de ensino-aprendizagem utilizando a robótica como ferramenta educacional. **Educação no século XXI**, 2019.

## OUNHATTAPRADIT, MR Worakarn. **Survey Of Data Security Knowledge And Protection Motivation In Mobile Phone Disposal Of Users In Bangkok**. 2018. Thammasat University.

Quick Download. **CrystalDiskInfo**, 2022. Disponível em: <https://crystalmark.info/en/software/crystaldiskinfo/>. Acesso em: 08 de abril de 2022.

RAGGI, Emilio; THOMAS, Keir; VAN VUGT, Sander. **Beginning Ubuntu Linux**. Apress, 2011.

WinToHDD. Easyuefi, 2022. Disponível em: <https://www.easyuefi.com/wintohdd/index.html>. Acesso em: 14 de maio de 2022.

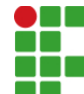

**INSTITUTO FEDERAL DE EDUCAÇÃO, CIÊNCIA E TECNOLOGIA DA PARAÍBA** 

Campus Cabedelo Rua Santa Rita de Cássia, 1900, Jardim Camboinha, CEP 58103-772, Cabedelo (PB) CNPJ: 10.783.898/0010-66 - Telefone: (83) 3248.5400

# Documento Digitalizado Restrito

# TFC com Ficha Catalográfica e Folha de Aprovação

**Assunto:** TFC com Ficha Catalográfica e Folha de Aprovação **Assinado por:** Laudson Souza **Tipo do Documento:** Anexo Situação: Finaliza<br>**Nível de Acesso:** Restrito **Nível de Acesso: Hipótese Legal:** Informação Pessoal (Art. 31 da Lei no 12.527/2011) **Tipo do Conferência:** Cópia Simples

Documento assinado eletronicamente por:

- Laudson Silva de Souza, ALUNO (202027410331) DE ESPECIALIZAÇÃO EM DOCÊNCIA PARA A EDUCAÇÃO PROFISSIONAL E TECNOLÓGICA - CAMPUS CABEDELO, em 20/09/2023 17:15:53. CABEDELO

Este documento foi armazenado no SUAP em 20/09/2023. Para comprovar sua integridade, faça a leitura do QRCode ao lado ou acesse https://suap.ifpb.edu.br/verificar-documento-externo/ e forneça os dados abaixo:

Código Verificador: 949055 Código de Autenticação: 2aeb6cb751

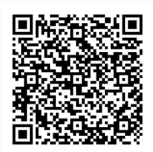